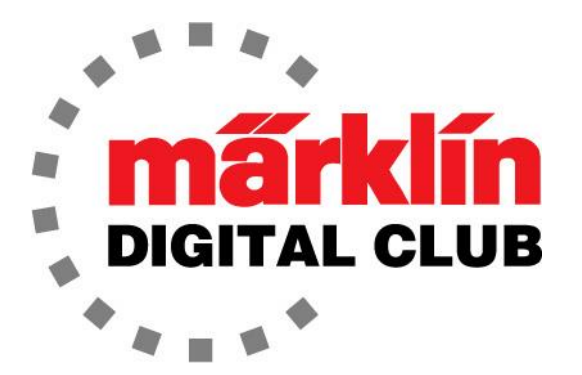

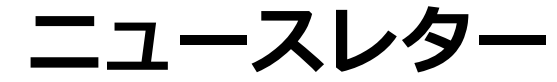

**Vol. 33 – No. 1 January – February 2021**

**デジタルコンサルタント Curtis Jeung Rick Sinclair**

Central Station 3 最新バージョン – 2.2.0 (5) Central Station 2 最新バージョン – 4.2.9 (0) Mobile Station 2 最新バージョン – 3.112

これを書いているのは新年の初めで、しばらく前に比べ、はるかに良い見通しを持っています。 皆様には、素晴らしいホリデーシーズンをお過ごしいただき、安全に鉄道を楽しんでいただければ 幸いです。以前のように、またトレインショーに参加するのが待ちきれません。これは、今年は少 し難しいかもしれませんが、私達は期待しています!

今号の最初の記事は、修理において、技術的に深く進む前に自問すべき簡単な質問についてで す。これらは平凡に思えるかもしれませんが、深く考える前に「単純な」質問により解決した問 題の多さに驚かれることでしょう。また、レイアウトのマニュアルを作成するというトピックも あります。2番目の記事では、イベントのデバッグに役立つイベントシーケンス表の作成につい てです。さらに、最後に、今までのニュースレターの完全な索引があります。 これは、トラブル シューティングや新しいことを学ぶ時に役立つでしょう。

最初の記事は少し長話のように思えるかもしれません。正直、そうするつもりはありませんでした が、顧客の技術的な問題を解決しながら、私達が何年にもわたって見てきた多くのものなのです。 なので、話半分に読んで下さい。

技術的な質問を受け取った時、深く考える必要のないトピックがあると思っています。非常に単純 な質問をしなかったため、お客様の時間を無駄にすることが多くあります。信じられないかもしれ ませんが、最後に尋ねると、気分を害する人もいます。質問の意図を誤解する人もいることは理解 していますが、よくわからないので、問題を明確にするために、質問するだけです。今までの経験 から、以下に、簡単に解決できるかどうかのチェックポイントを挙げます。

### **レールへの通電**

大胆にも、私達が尋ねることを忘れている最初の質問の1つは、「レールへ電気は行っています か?」です。多くの人が「CSのSTOPボタンが赤く点灯していないので電気は行っている」と考え ています。でも、ちょっと待って! フィーダー線がレールから外れているということがかなりあ ります。電話で話していて、私達が見つけた例です。

私達がサポートしたもう1つの最近の問題は、フィーダー線の極性が逆になっていることでし た(そうです、あなたです)。3回の電話の後、最終的にそれに絞り込み、問題を発見しました。 回答-メルクリンの場合は外側のレール"O"に茶色のワイヤー、LGB / TRIXの場合は左側の レールに青いワイヤー。赤いワイヤーは、メルクリンの場合はセンターレール"B"に、LGB / TRIXの場合は右レールに接続する必要があります。

# **製品マニュアル**

多くの場合、メルクリンのWebサイトからマニュアルをダウンロードして調べればわかる項目 について質問します。車両、アクセサリー、およびコントローラーすべてに当てはまります。 技術的な問題を解決するために私達がいるとはいえ、(マニュアルにはあいまいなところがあり ますが) お客様がマニュアルを読んでいない場合、それは時間を有効利用しているとは言えませ ん。マニュアルを読みさえすれば、質問への答えは数分先にあるかもしれません。 つまり、 「常に最初にマニュアルを読んで下さい」。

#### **レールのショート**

レールのショートには非常にイライラさせられます。この問題を抱えている人がいると、電 話でできることは殆どありません。レールをレイアウトの1/2のところで切り離し、ショート 箇所を絞り込んでいくことをお勧めします。その後、ショートが見つかるまでレールを何度も 1/2くらいに分割していく必要があります。これは、前期のようなフィーダー線の問題である 可能性もあります。

## **デジタルマルチメータ**

デジタルマルチメータは、状況によっては役立ちます。 マルチメータの詳細な使い方はよくわ かりませんが、基本はわかります。知っておくべき2つの使い方は、電圧測定モード(交流ボル トと直流ボルト)と抵抗値(Ω、オーム)測定モードでの導通チェック(プローブを互いに接触さ せた時にビーピーいうやつ)です。

### **いくつかの基本的なこと**

もうどうしようもなくて、私達に助けを求めるつもりなら、その前に、皆さんの時間を節約す るため、準備しておいて頂きたい点がいくつかあります。

製品番号 – これは外箱またはカタログに表示されている製品の番号です。機関車は運転台の形 式番号でもわかりますが、時間がかかります。アクセサリーの品番は通常底面にあります。

マニュアルを手元に置いて下さい – これは、同じことについて話していることをお互いに確認 できるようにするためです。

どのコントローラーを使用していますか? – 様々なコントローラーがあるため、使用されて いる機器を知る必要があります。コントローラーがメルクリン / TRIX / LGB製についてのみ アドバイスできます。メルクリン傘下での製造でないものはできません。

問題は何ですか – 明らかに、これが私達に連絡している理由ですが、私達は簡単な質問に 立ち戻ります。

#### **いくつかのヒント**

物事を簡単にするために推奨するヒントがいくつかあります。 これらは私達が常に人々に伝 えていることです。

問題が発生した場合に備えて、バックアップを作成します。Central Stationは、何かする前 にバックアップを実行すれば、問題が発生する前の時点に復元できます。これは、デジタル アクセサリーをCSに登録する前に行うことが非常に重要です。ミスが発生すると、バック アップが作成されていない限り、元に戻すことはできません。

mfxデジタルアクセサリー(M83/84デコーダ、信号機)を追加する場合は、ディップスイッチを 設定します – 次に、CSにアクセサリーを検出させます。ポップアップ警告が何を言っているか を読んで理解して下さい。間違えた場合、バックアップを作成しないと結果を修正するのが難 しい場合があります。

"Discover mfx items(mfx機器検索)"コマンドで一度に1つのアクセサリーをインストールし ます。アドレスの競合がある場合に備え、1つのアイテムのみを処理する必要があります。

CSに機関車を追加する時は、レールへの電力を止めたり、手で機関車を動かしたりしないで下 さい。登録プロセスが完了する前に、レイアウトにコマンドを送信しないで下さい。機関車を レールに載せたり降ろしたりする前に、常にレールへの電力を停止して下さい。

レイアウトのマニュアルを作成します。これは、トラブルシューティングが必要な場合に非 常に便利です。イベント(ルート)について書かれたマニュアルは、イベントの競合がある場合 に非常に役立ちます(以下のCurtisの記事を参照)。他に含めるべきものは、あなた流の配線色 の説明、mfxでない機関車のアドレスのリスト、およびコンタクト番号のリストとそれらがレ イアウトのどこにあるかです。要するに、特にメルクリンのマニュアルを最初に読まない人 は、問題が発生した場合に手元にあると便利な情報をレイアウトマニュアルに全部入れるとよ いでしょう。

#### **Enjoy your hobbies!**

**Rick Sinclair**

# **イベントを追跡・ デバッグするためのイベントシーケンス表の作成**

レイアウトを制御するためにイベントを学ぶことは、やりがいがあり、鉄道帝国の誇りのレベルを 高めることができる楽しい成果です。ただし、多くの場合、そこにたどり着くまでの道のりには課 題があります。特に、希望どおりに機能しないイベントを修正する場合はなおさらです。この記事 では、イベントのテストや動作中のトラブルシューティングを楽にするための方法について説明し ます。 イベントの内容を把握しやすくするための基本的な準備作業について説明し、イベントの要 素をリスト化するアイデアについて説明します。

作成したイベントのリスト(図 1)を見ると、各々が何を実行 するのかわからないイベントの アイコンが並んでいます。特定 のコンタクトセンサーにより起 動された時にどんなアクション が実行されるかを知る良い方法 が必要です。イベントを調整や 変更する必要がある場合、正し く動作しないアクセサリー機器 を見つけるために、編集ウィン ドウで各イベントを次から次に 開いていくことはやりたくない でしょう。

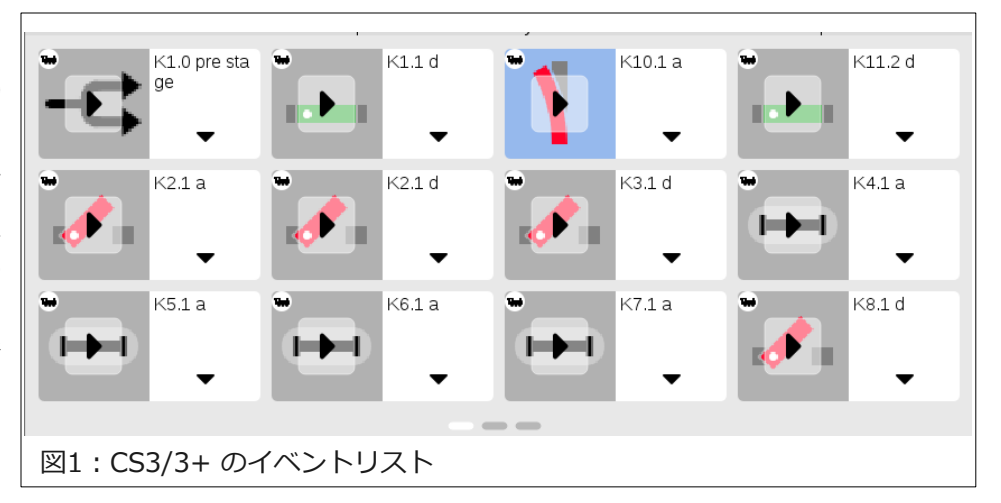

私のすべてのイベントは、S88フィードバックモジュールに接続されたコンタクトレールによって 起動されるため、ここに示されているリストでは、イベント名はコンタクトIDを参照しています。 各S88モジュールには16のセンサー接続ポートがあります。モジュールは、CS3に接続されている 順にインデックス番号が付けられます。CS3に接続された最初のモジュールは、ʻ0' または ʻ1' の 番号を付けられます。なお、S88モジュールを接続するには様々な

方法がありますが、この記事では取り上げません。

インデックス番号の活用が役立つ理由は、センサーに障害が発生した 場合に、接続されているモジュールがすぐわかることで時間を大幅に 節約できるためです。図1の例では、最初のイベント ʻK1.0' は、1番 目のS88モジュール(0番)の1番目のコンタクトによって起動されま す。図中の他のすべてのイベントは、2番目のS88モジュールに接続 されたコンタクトで起動されます。それらは ʻK\*.1' として名前付け され、ʻ\*' はS88のどのセンサー接続ポートかを示し、ʻ.1' は2番目の S88モジュールを示します。スプレッドシートで、これらのセンサー IDベースのイベント名をA列に並べます。図2を参照して下さい。表 を手書きする場合は、一番上の行に横方向にイベント名を並べる方が うまくいくかもしれません。

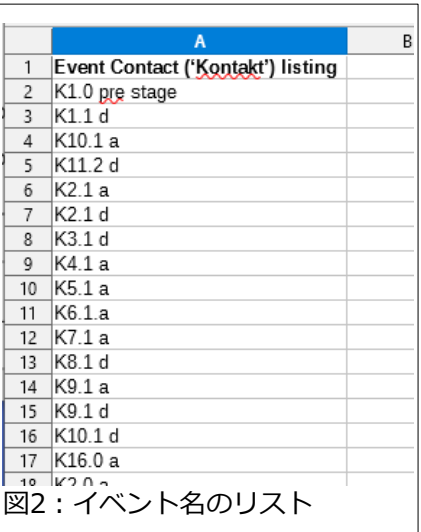

次に、各イベントの各ステップを各行のC列以降に入力します。

殆どのステップは短いかもしれませんが、多くのステップがあるイベントがあるかもしれませ ん。長いイベントを手書きする場合は、縦横を逆にしてステップを縦方向に入力していく方が良 い場合があります。あなたに合った方法でリスト化して下さい。最終的には、図3の例のような シートができあがります。

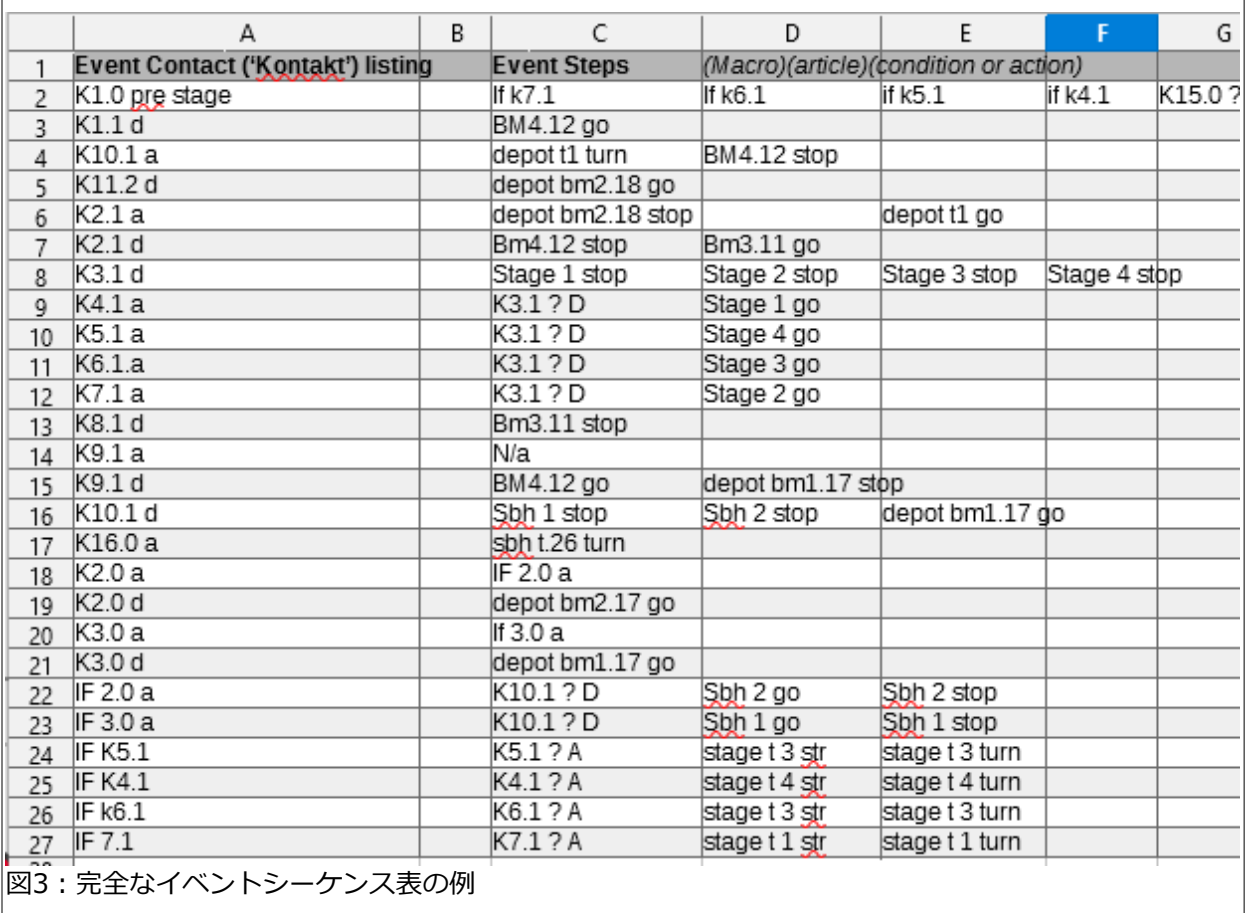

皆さんのレイアウト固有の条件により、異なるステップシーケンスとなることもあり、私がプログ ラムしたステップシーケンスにとらわれすぎないようにして下さい。代わりに、イベントシーケン ス表を一瞥することで得られる情報の詳細をいくつか説明します。

# **イベントシーケンス表の詳細**

前述のように、起動センサーIDをベースとして名付 けられたイベントを、ID順に一覧表示しました。ID は、センサーのタイプ(コンタクトレールの場合は ʻK')、接続ポート番号、および接続されているS88モ ジュール番号(.x)で構成されています。

私は通常、到着と出発の両トリガータイプを使用する | ∠ K1.1 d ため、イベントを起動するトリガータイプを示すため に ʻa' または ʻd' のサフィックスを付けます(図4参照)。 *図�:トリガータイプのサフィックスが付いたコンタクト��*

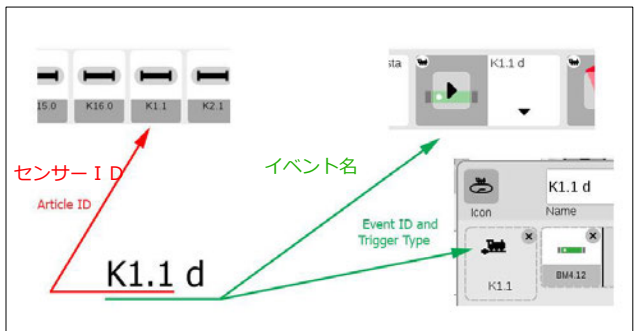

到着型(a)または出発型(d)のトリガーが何かわからない場合は、このニュースレターの最後にある 記事インデックスでイベントプログラミング関連の記事を探して、参照することをお勧めします。 それに続くテキストは、センサーがレイアウト上のどこにあるかを知るための私なりの方法です (CS2では、IDを約8文字に制限しているため、これはCS2ユーザーには不可能でした)。

# **マクロイベント**

標準の ʻK' ではなく ʻIF' で始まる名前のイベントがい くつかあります。 これらは、IFタイプのマクロである ことを示しています。これらは、他のイベントのシー ケンスステップから呼び出されます。マクロイベント については後で説明します。図5は、IFイベントと、 それを呼び出すイベントとそのステップの関係を示し ています。

# **イベントステップ**

イベントステップでは通常、CS3の機器リストにある アクセサリーを作動させたり参照します。機器リスト には、通常、ポイント、信号機、およびセンサーが含 まれています。

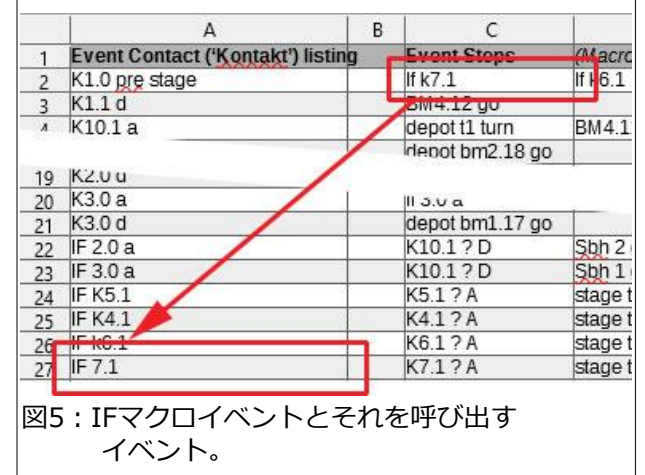

先に進む前に、この記事の方法論(例:短い名前を付ける方式)ができた理由が、最初CS2でイベン トを作成したためであることを述べます。上に、CS2の文字数制限により短い略語を使用する必要 があると述べました。 そのため、私はポイントを ʻT' で、信号機を ʻS' で、コンタクトレールを ʻC' または ʻK' で示しました。また、ブレーキ区間またはストップ区間を ʻB' で示しました。 CS3 では文字数制限が緩和されたため、CS2での略語方式は引き続き使用しているものの、レイアウト 上でアイテムを見つけるのに役立つ、よりわかりやすい名前を使っています。 例えば、一部のア イテムには、それらがどこにあるかを示す記述子があります(例:ʻStage' (操車場)、 ʻDepot' (駅))。

正直に言うと、この記事の執筆時点では、私が使用した命名規則はそれほど厳密ではありませんで したが、デバイスの名前付けでは一貫していることに気づきました。 例えば、s88コンタクトは、Kxx.x (*�+接続ポート番号�モジュール番号*)で名前付けされ、ブレー キモジュールは、BM x.xx (*������モジュール番号�アドレス*)で示されます。一部の例外を除い て、分類ラベル(T、S、K、およびBM)の使用方法が一貫していました。 これは、プログラミング に集中すると起きるかもしれない類のことです。

イベント編集ウインドウには、最初、機器に対す る「アクション」ステップが置かれています。そ のステップで機器へ作動が指令されます。信号機 は停止または進行、ポイントは直進または分岐を 指定します。アクションステップがどのように置 かれているかの例を図6に示します。図中のステッ プは、ʻdepot t1 turn' (*位置+ポイント��+アク ション*)、 ʻBM4.12 stop' (*ブレーキモジュー ル��+アクション*)とイベントシーケンス表に表記 されています。

イベント編集ウインドウにコンタクトセンサーを ドラッグしたり、CS3を ʻExtended events mode(イベント拡張モード)' に設定してステップ を「アクション」から「条件」に変更すると、条 件ステップであることを示す ʻ?' シンボルが表示 されます。「条件」とは、CS3に対しその機器の 状態を尋ねる質問です。条件ステップの名前にも ʻ?' を付けています。その後に、条件判定状態を意 味するサフィックスを追加しています。 図7の例 の条件ステップは、 'K10.1 ? D' (センサーID+'?'+判定状態)と表記されています。

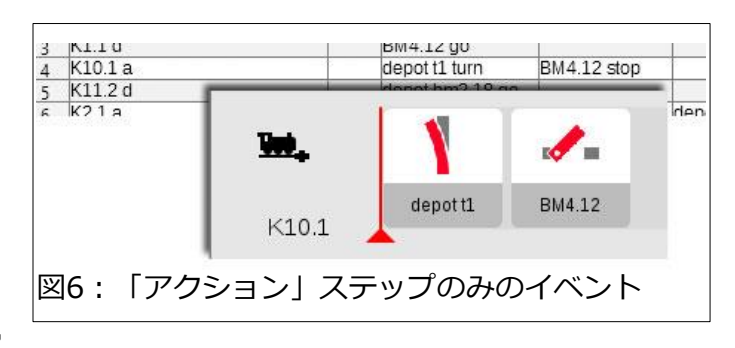

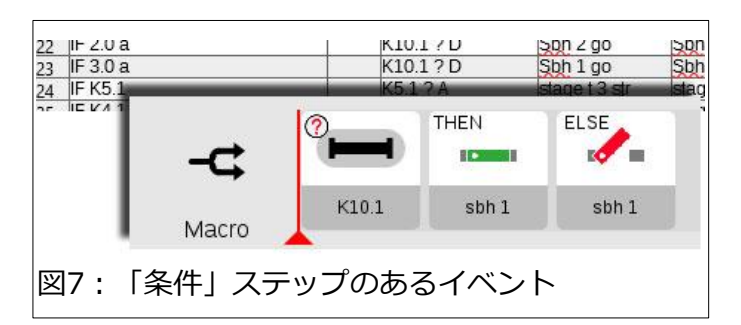

通常、サフィックスはコンタクトレールに適用し、列車が到着する場合は 'A'、出発 する場合は 'D' を使用します。サフィックスは他では使用しないため、好みに応じて 'O'(在線)または 'U'(非在線)も使用できます。ポイントや信号機のステップを条件と して設定している場合、表には、 ʻT1 ? Straight'(*ポイント��+���+判定状態*)ま たは ʻS1 ? Stop' (*信号機��+���+判定状態*)と表記されています。ポイントの分岐状 態を条件とした場合のアイコンがどのように表示されるかを図8に示します。

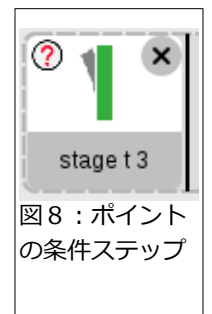

基本的に、イベントシーケンス表のイベント名(トリガーコンタクト)列と略記されたイベントス テップ列により、各イベントが何をするのかをすばやく理解できます。手順を確認するために各 イベントをCS3で開く必要なしに、各イベントのアクションを完全に把握できます。このイベン トシーケンス表に加え、すべてのアクセサリー機器が表示されたレイアウト図のハードコピーが あると更に役立ちます。CS3でレイアウト画面を表示できますが、イベントを編集している場 合、編集ウィンドウがレイアウト図上に重なって表示されるため、あまり役に立ちません。(ヒ ント:ブラウザーを介してCS3をPCに接続する方法を知っている場合は、レイアウト画面を印刷 できます。プリントの機器名を読めるように、レイアウト図を十分に拡大して下さい。)

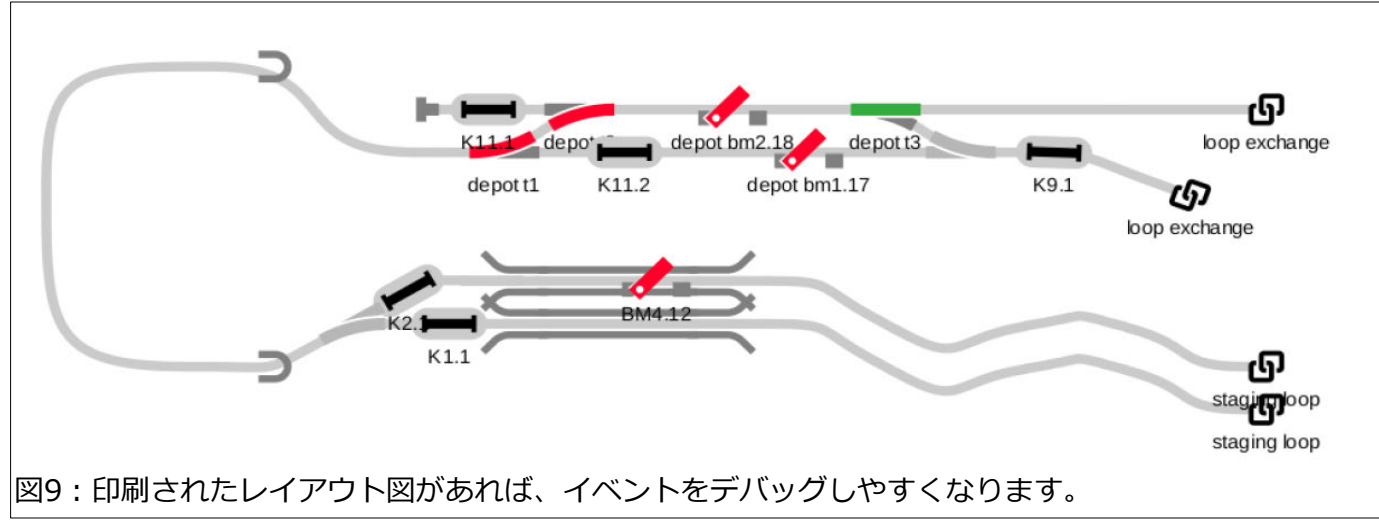

図9に私のレイアウトプランの一部を示しました。おそらく、図3の表を使用していくつかのイベン トを追跡できます。

# **知っておくべき追加事項**

レイアウト図とイベントシーケンス表をプリントすることが役立つ理由を以下に述べます。 イベン トに問題箇所がある場合は、レイアウト図を使用して起動コンタクトを特定し、イベントシーケン ス表でイベントステップを参照できます。何枚かのレイアウト図がある場合、CS3の画面を切り替 えてコンタクトを見つけるのは効率的ではない場合があります。

イベントページが「編集」モードの場合、イベントを監視・デバッグすることはできません。編集 モードの場合、すべてのイベントが停止するためです。イベントシーケンス表を印刷しておけば、 イベントを動かしながら、そのアクションを監視して、問題のあるアクションをチェックできま す。このリストでは、競合が起きたとき、同じ(もしくは同類の)アクセサリー機器を同時にアク ティブにするイベントを追跡することもできます。例としては、ポイントが複数のイベントにより 繰り返し切り換わることがあります。

イベントシーケンス表があると、ネスト(階層化)されたイベントまたはステップに含まれているマ クロ命令を追跡するのにも役立ちます。ネストされたイベントをデバッグする時、CS3画面では、 あるイベントを閉じて別のイベントの命令を表示する必要があるためです。

イベントシーケンス表を持つことは、イベントをプログラムするときにも非常に便利なツールにな ります。一度に1つのイベントのシーケンスしか表示できないのに比べ、すべてのイベントとアク ションの全体を把握できる方が簡単です。レイアウト図とともにイベントシーケンス表を使用する と、不正なトリガーセンサーの場所を特定し、発生するはずのアクションを推定するのに役立ちま す。イベントの作成には時間がかかる場合がありますが、イベントの問題点を編集、実行、および テストするときに、本当に時間を節約できます。

Curtis Jeung

# **今後の予定:**

**Märklin Digital Webinar #10 Topic: Adding custom icons to the CS3 March 10th 11:00 – 1:00 PST**

You can use the usual links to join the webinar. A reminder will also be sent about two weeks prior to the event.

### **デジタル、技術、および製品について、リックとカーティスに問い合わせるには:**

**Phone: 650-569-1318 Hours: 6:00am – 9:00pm PST. Monday through Friday.**

**E-mail: [marklindudes@gmail.com](mailto:marklindudes@gmail.com)**

**Märklin Digital Club · 1406 Creek Trail Drive · Jefferson City, MO 65109**

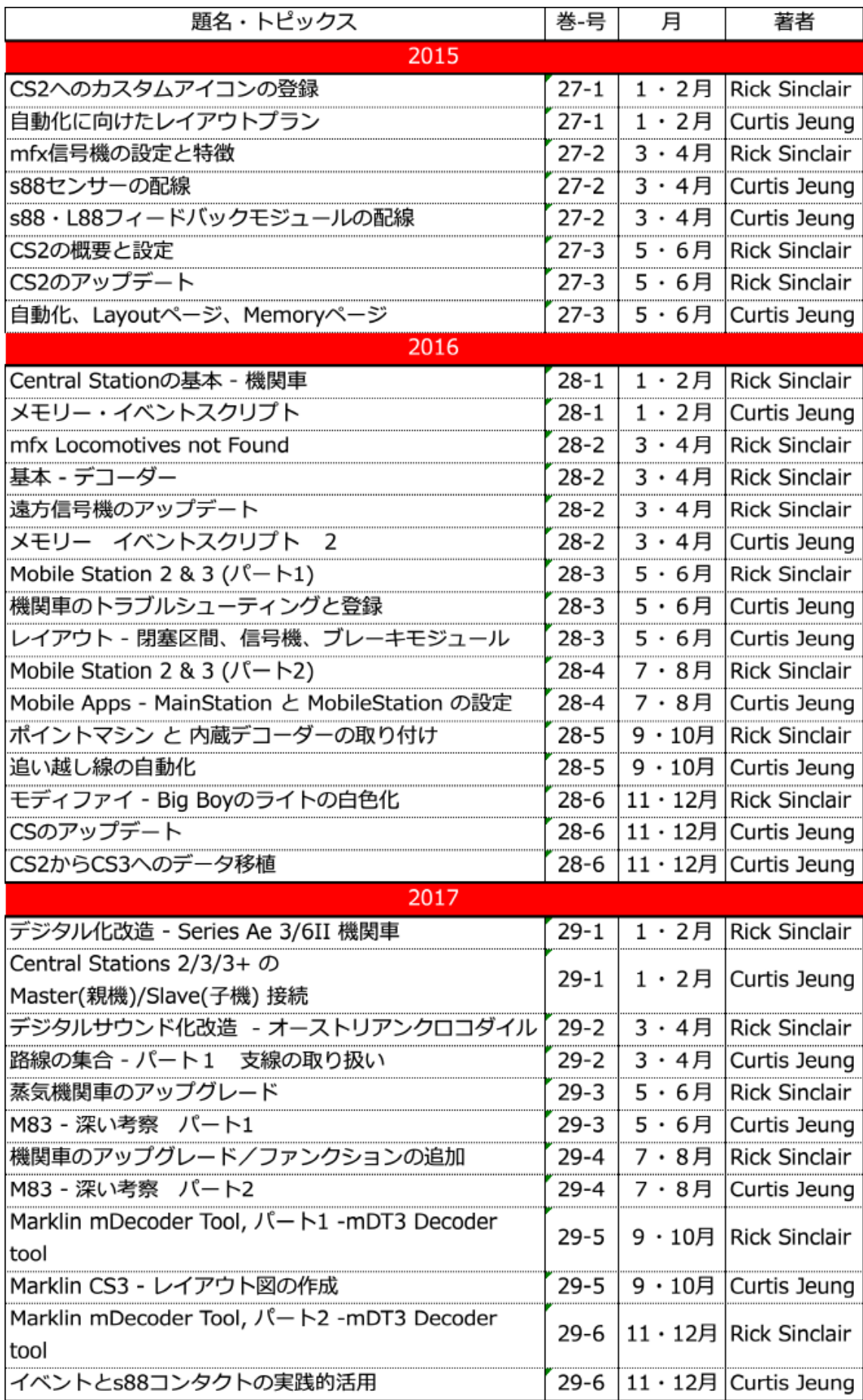

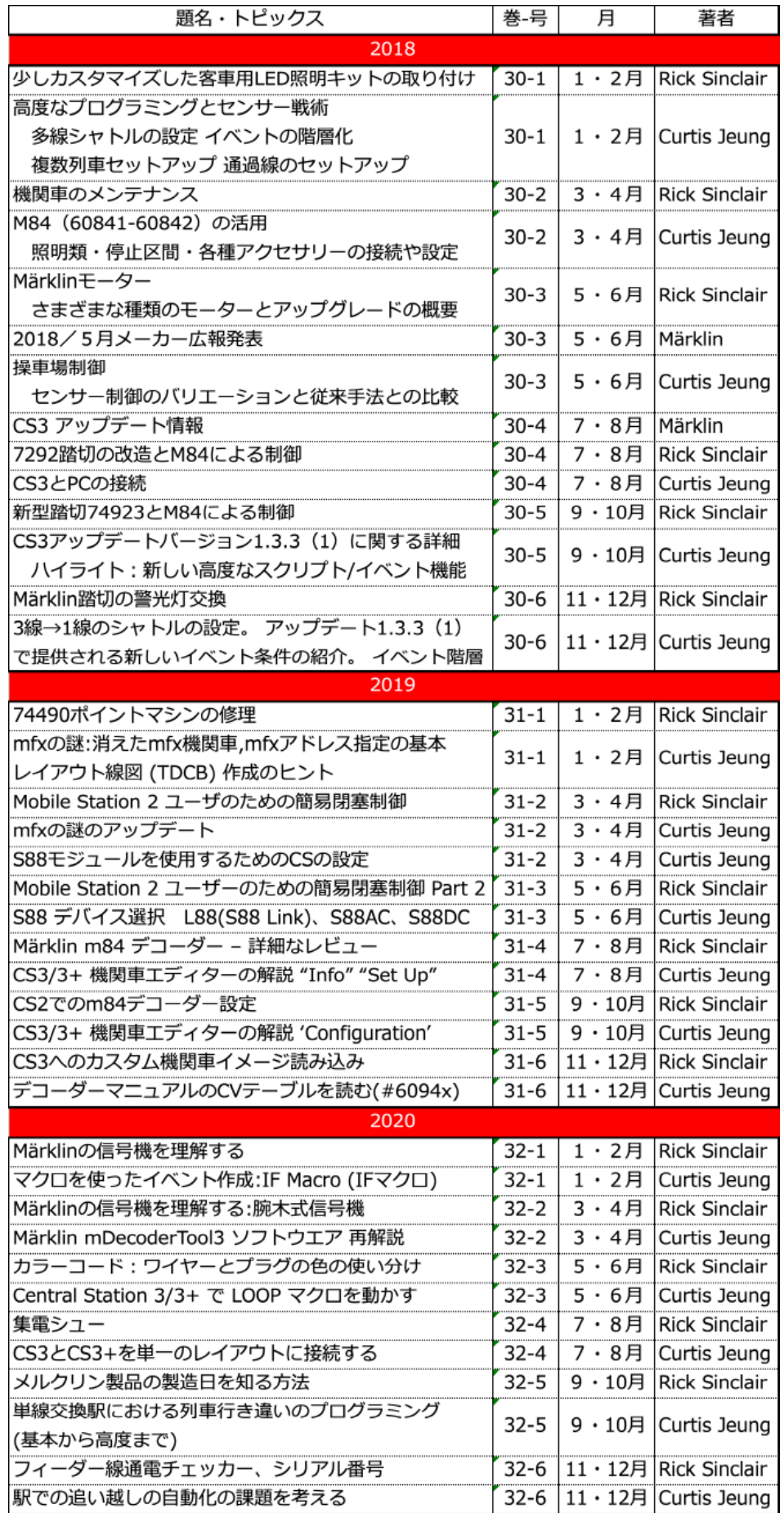

 $\frac{1}{2} \left( \frac{1}{2} \right)^{2} \left( \frac{1}{2} \right)^{2} \left( \frac{1}{2} \right)^{2} \left( \frac{1}{2} \right)^{2} \left( \frac{1}{2} \right)^{2} \left( \frac{1}{2} \right)^{2} \left( \frac{1}{2} \right)^{2} \left( \frac{1}{2} \right)^{2} \left( \frac{1}{2} \right)^{2} \left( \frac{1}{2} \right)^{2} \left( \frac{1}{2} \right)^{2} \left( \frac{1}{2} \right)^{2} \left( \frac{1}{2} \right)^{2} \left( \frac$